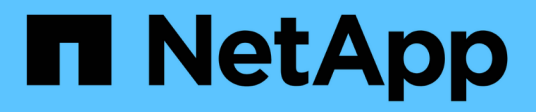

## 워크로드 관리 Active IQ Unified Manager 9.13

NetApp December 18, 2023

This PDF was generated from https://docs.netapp.com/ko-kr/active-iq-unified-manager-913/apiautomation/concept\_view\_workloads.html on December 18, 2023. Always check docs.netapp.com for the latest.

## 목차

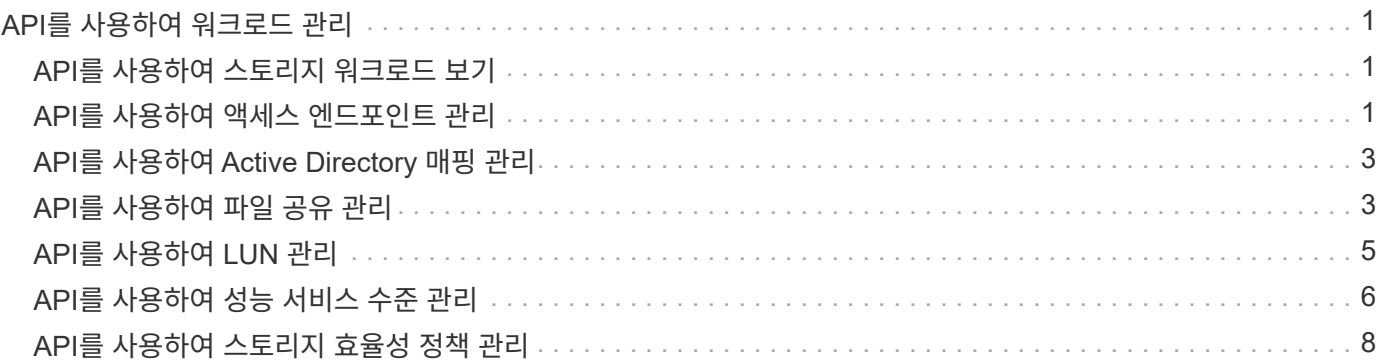

# <span id="page-2-0"></span>**API**를 사용하여 워크로드 관리

여기에 설명된 API는 스토리지 워크로드 보기, LUN 및 파일 공유 생성, 성능 서비스 수준 및 스토리지 효율성 정책 관리, 스토리지 작업 부하에 대한 정책 할당 등 스토리지 관리의 다양한 기능에 대해 다룹니다.

## <span id="page-2-1"></span>**API**를 사용하여 스토리지 워크로드 보기

여기에 나열된 API를 사용하여 데이터 센터의 모든 ONTAP 클러스터에 대한 스토리지 워크로드 통합 목록을 볼 수 있습니다. 또한, API는 Active IQ Unified Manager 환경에 프로비저닝된 스토리지 워크로드 수와 해당 용량 및 성능(IOPS) 통계를 간략하게 보여줍니다.

### 스토리지 워크로드를 봅니다

다음 방법을 사용하여 데이터 센터의 모든 클러스터에서 모든 스토리지 워크로드를 볼 수 있습니다. 특정 열을 기준으로 응답을 필터링하는 방법에 대한 자세한 내용은 Unified Manager 인스턴스에서 사용할 수 있는 API 참조 설명서를 참조하십시오.

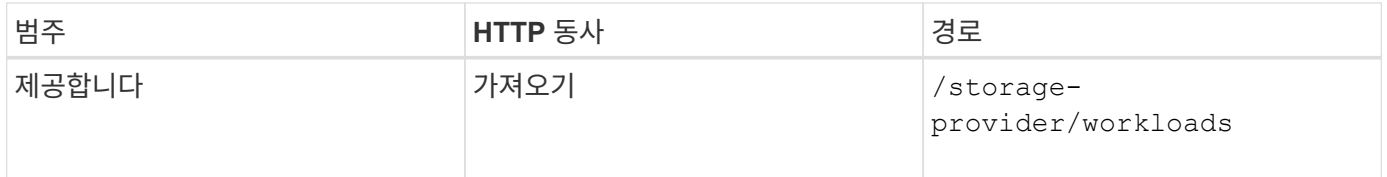

### 스토리지 워크로드 요약 보기

다음 방법을 사용하여 각 성능 서비스 수준에서 관리되는 사용된 용량, 사용 가능한 용량, 사용된 IOPS, 사용 가능한 IOPS 및 스토리지 워크로드 수를 평가할 수 있습니다. 표시된 스토리지 워크로드는 모든 LUN, NFS 파일 공유 또는 CIFS 공유에 대해 수행할 수 있습니다. 이 API는 스토리지 워크로드 개요, Unified Manager에서 프로비저닝한 스토리지 워크로드 개요, 데이터 센터 개요, 할당된 성능 서비스 수준과 관련하여 데이터 센터의 총 공간, 사용된 공간 및 사용 가능한 공간 및 IOPS를 제공합니다. 이 API에 대한 응답으로 받은 정보는 Unified Manager UI에서 대시보드를 채우는 데 사용됩니다.

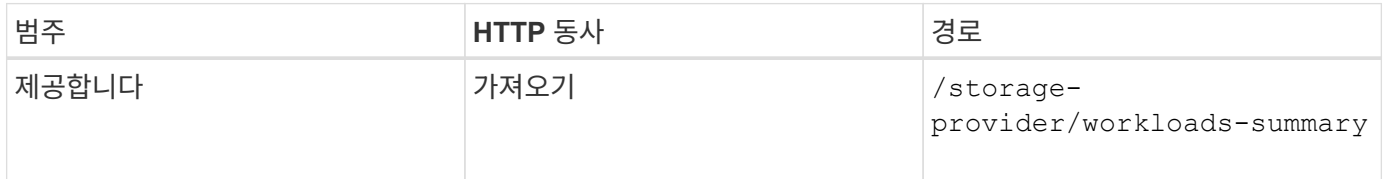

### <span id="page-2-2"></span>**API**를 사용하여 액세스 엔드포인트 관리

SVM(Storage Virtual Machine), LUN 및 파일 공유를 프로비저닝하는 데 필요한 액세스 엔드포인트 또는 논리 인터페이스(LIF)를 생성해야 합니다. Active IQ Unified Manager 환경에서 SVM, LUN 또는 파일 공유에 대한 액세스 엔드포인트를 확인, 생성, 수정 및 삭제할 수 있습니다.

### 액세스 끝점을 봅니다

다음 방법을 사용하여 Unified Manager 환경의 액세스 끝점 목록을 볼 수 있습니다. 특정 SVM, LUN 또는 파일 공유의 액세스 끝점 목록을 쿼리하려면 SVM, LUN 또는 파일 공유에 대한 고유 식별자를 입력해야 합니다. 고유한 액세스 끝점 키를 입력하여 특정 액세스 끝점의 세부 정보를 검색할 수도 있습니다.

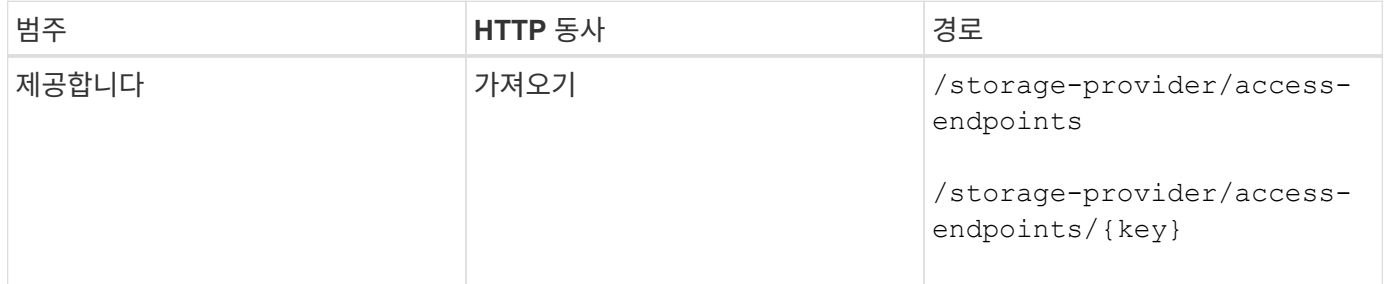

### 액세스 끝점을 추가합니다

사용자 정의 액세스 끝점을 만들고 필요한 속성을 할당할 수 있습니다. 입력 매개 변수로 생성하려는 액세스 끝점의 세부 정보를 입력해야 합니다. 이 API 또는 System Manager 또는 ONTAP CLI를 사용하여 각 노드에 액세스 엔드포인트를 생성할 수 있습니다. IPv4 및 IPv6 주소가 모두 액세스 엔드포인트 생성에 지원됩니다.

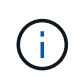

LUN 및 파일 공유를 성공적으로 프로비저닝하려면 노드당 최소 액세스 엔드포인트 수로 SVM을 구성해야 합니다. 노드당 두 개 이상의 액세스 엔드포인트, CIFS 및/또는 NFS 프로토콜을 지원하는 프로토콜, iSCSI 또는 FCP 프로토콜을 사용하여 SVM을 구성해야 합니다.

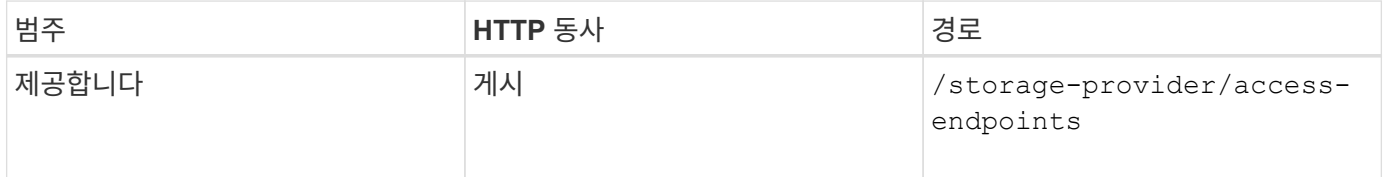

### 액세스 끝점을 삭제합니다

다음 방법을 사용하여 특정 액세스 끝점을 삭제할 수 있습니다. 액세스 끝점 키를 입력 매개 변수로 제공하여 특정 액세스 끝점을 삭제해야 합니다.

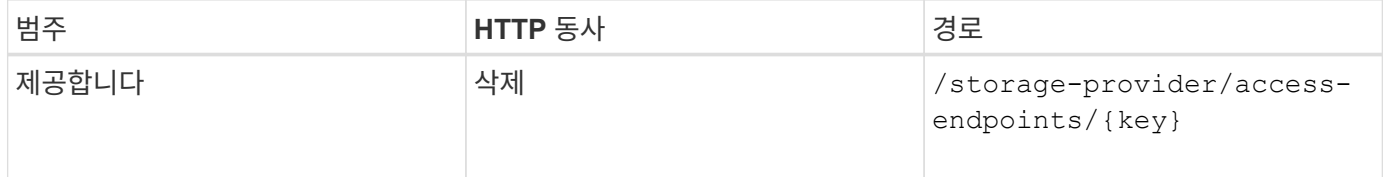

### 액세스 끝점을 수정합니다

다음 메서드를 사용하여 액세스 끝점을 수정하고 해당 속성을 업데이트할 수 있습니다. 특정 액세스 끝점을 수정하려면 액세스 끝점 키를 제공해야 합니다. 또한 업데이트할 속성과 해당 값을 입력해야 합니다.

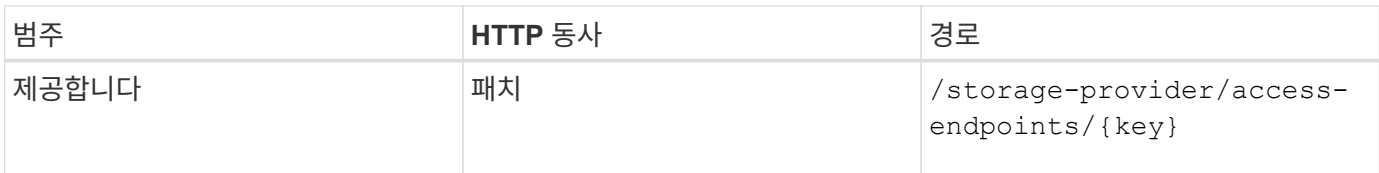

## <span id="page-4-0"></span>**API**를 사용하여 **Active Directory** 매핑 관리

여기에 나열된 API를 사용하여 SVM에서 CIFS 공유를 프로비저닝하는 데 필요한 SVM에서 Active Directory 매핑을 관리할 수 있습니다. SVM을 ONTAP에 매핑하기 위해 Active Directory 매핑을 구성해야 합니다.

### **Active Directory** 매핑을 봅니다

다음 방법을 사용하여 SVM에 대한 Active Directory 매핑의 구성 세부 정보를 볼 수 있습니다. SVM에서 Active Directory 매핑을 보려면 SVM 키를 입력해야 합니다. 특정 매핑의 세부 정보를 쿼리하려면 매핑 키를 입력해야 합니다.

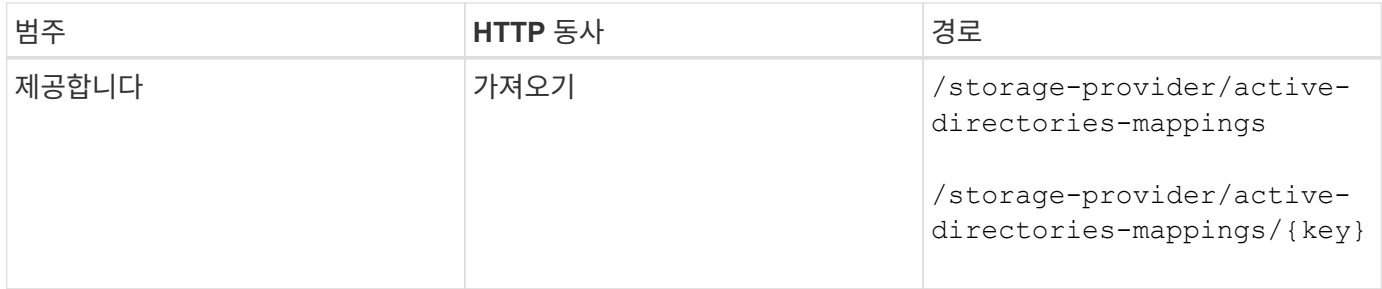

### **Active Directory** 매핑을 추가합니다

다음 방법을 사용하여 SVM에 Active Directory 매핑을 생성할 수 있습니다. 입력 매개 변수로 매핑 세부 정보를 입력해야 합니다.

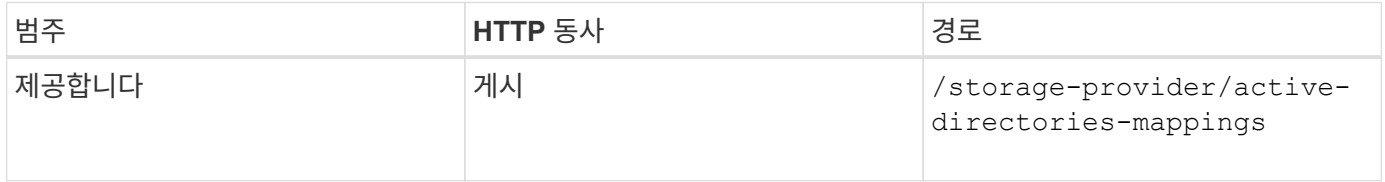

## <span id="page-4-1"></span>**API**를 사용하여 파일 공유 관리

를 사용할 수 있습니다 /storage-provider/file-shares API를 사용하여 데이터 센터 환경에서 CIFS 및 NFS 파일 공유 볼륨을 확인, 추가, 수정 및 삭제할 수 있습니다.

파일 공유 볼륨을 프로비저닝하기 전에 SVM이 지원 프로토콜을 통해 생성되고 프로비저닝되었는지 확인합니다. 프로비저닝 중에 PSL(Performance Service Levels) 또는 CDP(Storage Efficiency Policies)를 할당하는 경우 파일 공유를 생성하기 전에 PSL 또는 SRP를 생성해야 합니다.

### 파일 공유를 봅니다

다음 방법을 사용하여 Unified Manager 환경에서 사용 가능한 파일 공유 볼륨을 볼 수 있습니다. ONTAP 클러스터를

Active IQ Unified Manager의 데이터 소스로 추가하면 해당 클러스터의 스토리지 워크로드가 Unified Manager 인스턴스에 자동으로 추가됩니다. 이 API는 자동으로 파일 공유를 검색하고 Unified Manager 인스턴스에 수동으로 추가합니다. 이 API를 파일 공유 키로 실행하여 특정 파일 공유의 세부 정보를 볼 수 있습니다.

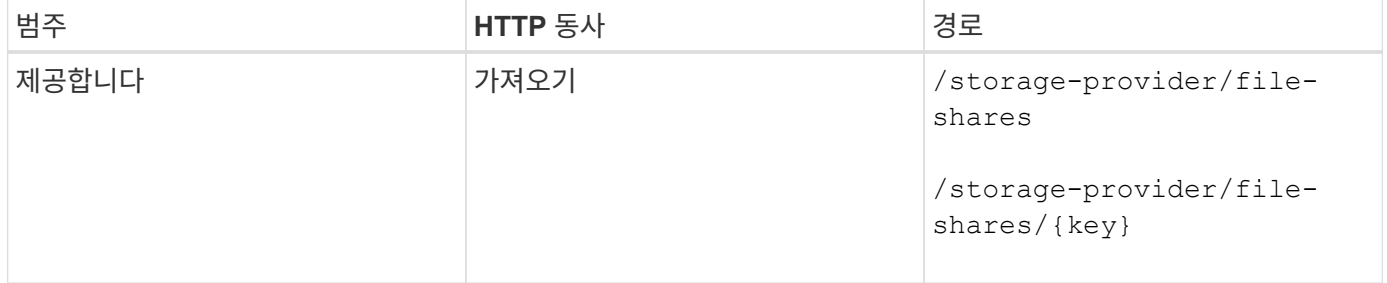

### 파일 공유를 추가합니다

다음 방법을 사용하여 SVM에 CIFS 및 NFS 파일 공유를 추가할 수 있습니다. 만들려는 파일 공유의 세부 정보를 입력 매개 변수로 입력해야 합니다. FlexGroup 볼륨을 추가하는 데 이 API를 사용할 수 없습니다.

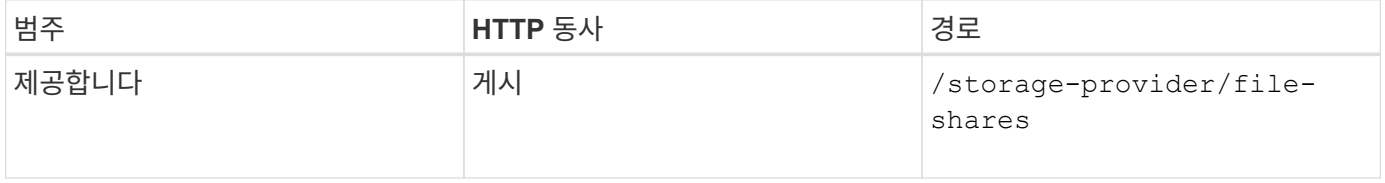

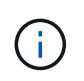

ACL(액세스 제어 목록) 매개 변수 또는 엑스포트 정책 매개 변수의 제공 여부에 따라 CIFS 공유 또는 NFS 파일 공유가 생성됩니다. ACL 매개 변수의 값을 제공하지 않으면 CIFS 공유가 생성되지 않고 기본적으로 NFS 공유가 생성되므로 모든 에 액세스할 수 있습니다.

• 데이터 보호 볼륨 생성 \*: SVM에 파일 공유를 추가할 때 기본적으로 마운트된 볼륨 유형은 입니다 rw (읽기-쓰기). 데이터 보호(DP) 볼륨을 생성하려면 를 지정합니다 dp 를 의 값으로 설정합니다 type 매개 변수.

### 파일 공유를 삭제합니다

다음 방법을 사용하여 특정 파일 공유를 삭제할 수 있습니다. 특정 파일 공유를 삭제하려면 파일 공유 키를 입력 매개 변수로 입력해야 합니다.

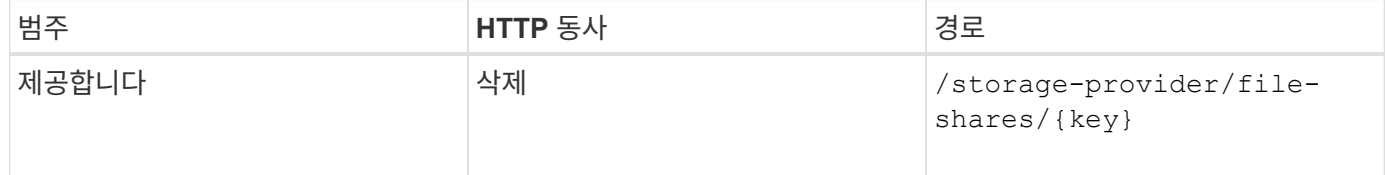

### 파일 공유를 수정합니다

다음 메서드를 사용하여 파일 공유를 수정하고 해당 속성을 업데이트할 수 있습니다.

특정 파일 공유를 수정하려면 파일 공유 키를 제공해야 합니다. 또한 업데이트할 속성과 해당 값을 입력해야 합니다.

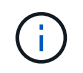

이 API를 한 번 호출할 때 하나의 속성만 업데이트할 수 있습니다. 여러 업데이트를 하려면 이 API를 여러 번 실행해야 합니다.

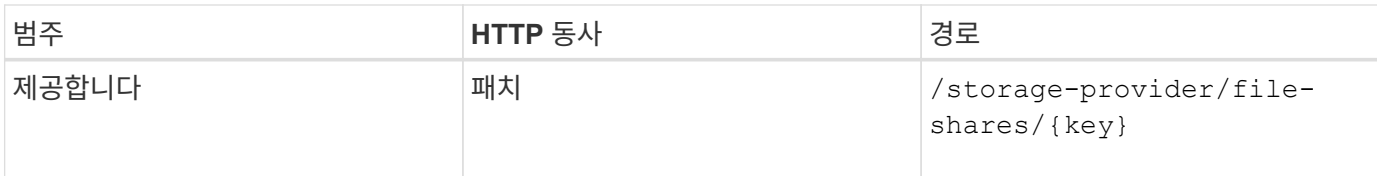

## <span id="page-6-0"></span>**API**를 사용하여 **LUN** 관리

를 사용할 수 있습니다 /storage-provider/luns API를 사용하여 데이터 센터 환경에서 LUN을 확인, 추가, 수정 및 삭제할 수 있습니다.

LUN을 프로비저닝하기 전에 SVM이 지원되는 프로토콜을 사용하여 생성되고 프로비저닝되었는지 확인합니다. 프로비저닝 중에 PSL(Performance Service Levels) 또는 CDP(Storage Efficiency Policies)를 할당하는 경우 LUN을 생성하기 전에 PSL 또는 SRP를 생성해야 합니다.

### **LUN**을 봅니다

다음 방법을 사용하여 Unified Manager 환경에서 LUN을 볼 수 있습니다. ONTAP 클러스터를 Active IQ Unified Manager의 데이터 소스로 추가하면 해당 클러스터의 스토리지 워크로드가 Unified Manager 인스턴스에 자동으로 추가됩니다. 이 API는 모든 LUN을 자동으로 검색하고 Unified Manager 인스턴스에 수동으로 추가합니다. 이 API를 LUN 키와 함께 실행하여 특정 LUN의 세부 정보를 볼 수 있습니다.

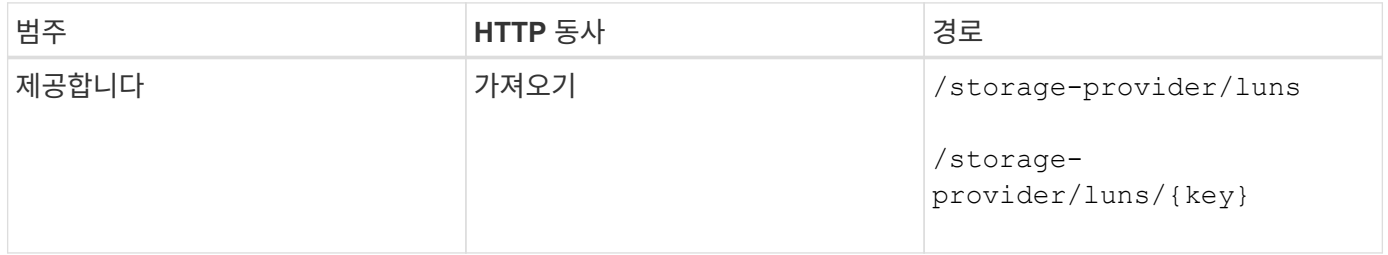

### **LUN**을 추가합니다

다음 방법을 사용하여 SVM에 LUN을 추가할 수 있습니다.

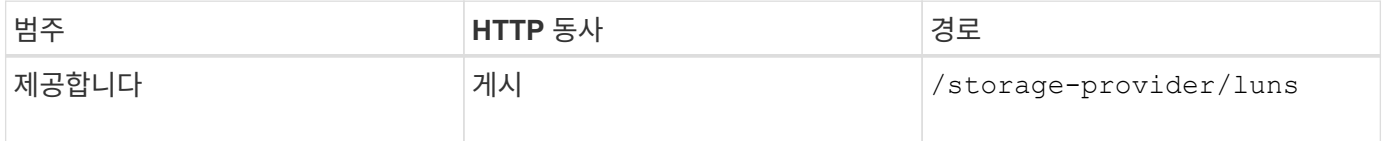

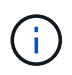

curl 요청에서 입력에 선택적 매개 변수 volume\_name\_tag 값을 제공하면 LUN 생성 중에 볼륨의 이름을 지정하는 동안 해당 값이 사용됩니다. 이 태그를 사용하면 볼륨을 쉽게 검색할 수 있습니다. 요청에 볼륨 키를 제공하면 태그 지정이 생략됩니다.

### **LUN**을 삭제합니다

다음 방법을 사용하여 특정 LUN을 삭제할 수 있습니다. 특정 LUN을 삭제하려면 LUN 키를 제공해야 합니다.

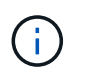

ONTAP에서 볼륨을 생성한 다음 해당 볼륨의 Unified Manager를 통해 LUN을 프로비저닝한 경우 이 API를 사용하여 모든 LUN을 삭제하면 볼륨도 ONTAP 클러스터에서 삭제됩니다.

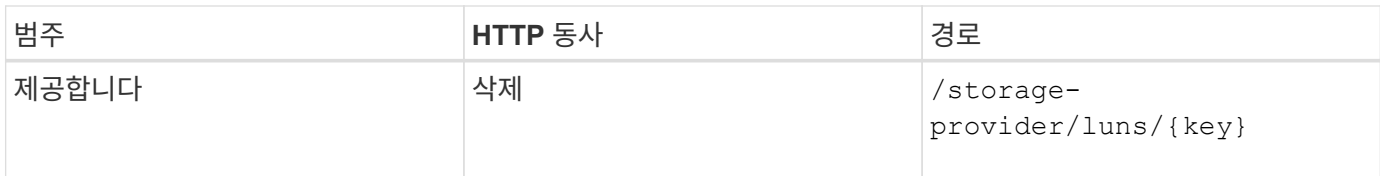

### **LUN**을 수정합니다

다음 방법을 사용하여 LUN을 수정하고 해당 속성을 업데이트할 수 있습니다. 특정 LUN을 수정하려면 LUN 키를 제공해야 합니다. 업데이트할 LUN 속성과 해당 값도 입력해야 합니다. 이 API를 사용하여 LUN 어레이를 업데이트하려면 "'API 사용 권장 사항'"의 권장 사항을 검토해야 합니다.

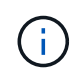

이 API를 한 번 호출할 때 하나의 속성만 업데이트할 수 있습니다. 여러 업데이트를 하려면 이 API를 여러 번 실행해야 합니다.

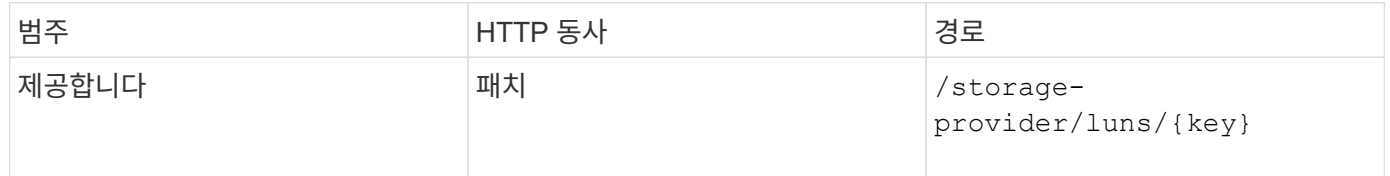

## <span id="page-7-0"></span>**API**를 사용하여 성능 서비스 수준 관리

Active IQ Unified Manager에서 스토리지 공급자 API를 사용하여 성능 서비스 수준을 확인, 생성, 수정 및 삭제할 수 있습니다.

### 성능 서비스 수준을 봅니다

다음 방법을 사용하여 스토리지 워크로드에 할당할 성능 서비스 수준을 볼 수 있습니다. API는 시스템 정의 및 사용자가 생성한 모든 성능 서비스 수준을 나열하고 모든 성능 서비스 수준의 특성을 검색합니다. 특정 성능 서비스 수준을 쿼리하려면 성능 서비스 수준의 고유 ID를 입력하여 세부 정보를 검색해야 합니다.

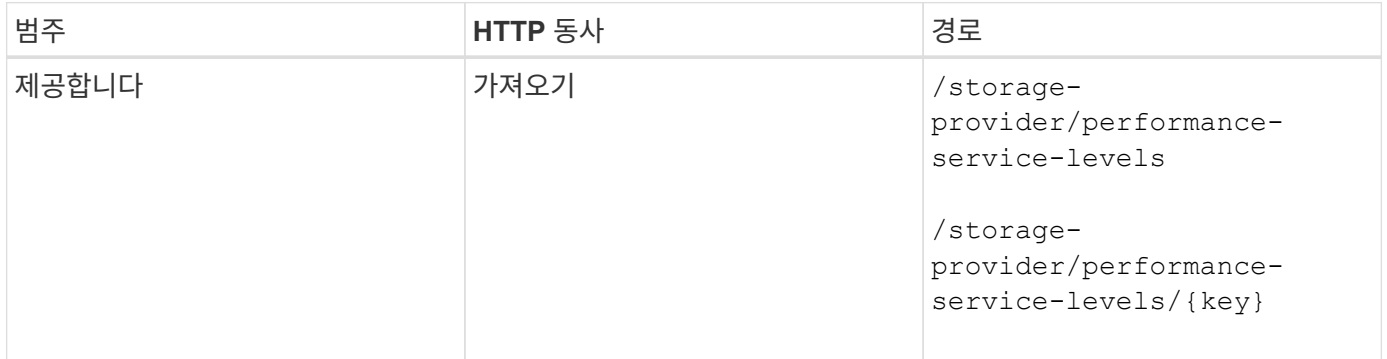

### 성능 서비스 수준 추가

시스템 정의 성능 서비스 수준이 스토리지 워크로드의 SLO(서비스 수준 목표)를 충족하지 못하는 경우 다음 방법을 사용하여 맞춤형 성능 서비스 수준을 생성하고 이를 스토리지 워크로드에 할당할 수 있습니다. 생성하려는 성능 서비스 수준에 대한 세부 정보를 입력합니다. IOPS 속성의 경우 유효한 값 범위를 입력해야 합니다.

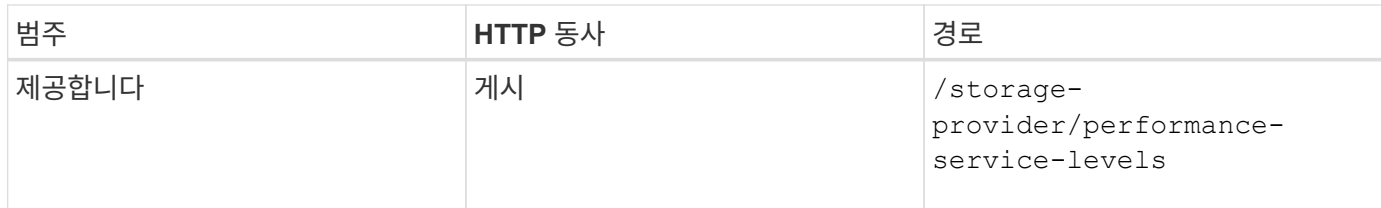

### 성능 서비스 수준을 삭제합니다

다음 방법을 사용하여 특정 성능 서비스 수준을 삭제할 수 있습니다. 워크로드에 할당된 경우 또는 사용 가능한 유일한 성능 서비스 레벨인 경우 성능 서비스 레벨을 삭제할 수 없습니다. 특정 성능 서비스 수준을 삭제하려면 입력 매개 변수로 성능 서비스 수준의 고유 ID를 제공해야 합니다.

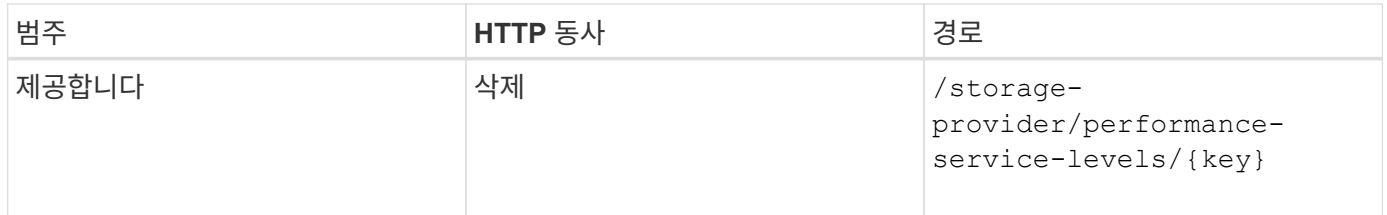

### 성능 서비스 수준을 수정합니다

다음 메서드를 사용하여 성능 서비스 수준을 수정하고 해당 속성을 업데이트할 수 있습니다. 시스템 정의이거나 워크로드에 할당된 성능 서비스 수준은 수정할 수 없습니다. 특정 성능 서비스 수준을 수정하려면 의 고유 ID를 제공해야 합니다. 또한 업데이트할 IOPS 속성과 유효한 값을 입력해야 합니다.

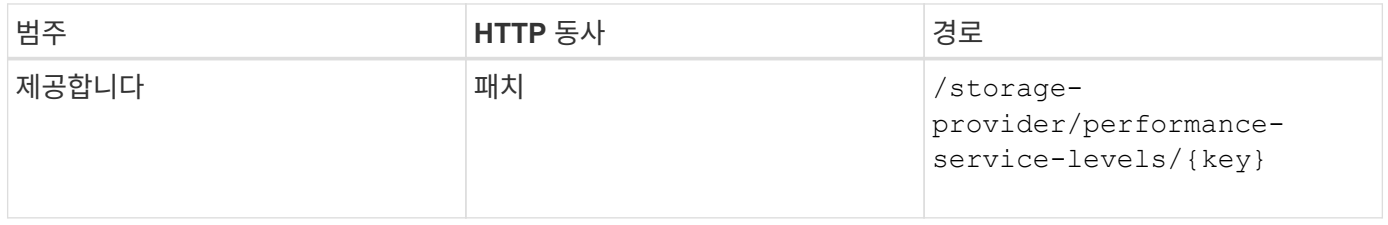

### 성능 서비스 수준에 따라 집계 기능 보기

다음 방법을 사용하여 성능 서비스 수준에 따라 집계 기능을 쿼리할 수 있습니다. 이 API는 데이터 센터에서 사용할 수 있는 애그리게이트 목록을 반환하고 해당 애그리게이트에서 지원되는 성능 서비스 수준과 관련된 기능을 나타냅니다. 볼륨에서 워크로드를 프로비저닝하는 동안 특정 성능 서비스 수준을 지원하는 애그리게이트의 기능을 확인하고 해당 기능을 기준으로 워크로드를 프로비저닝할 수 있습니다. Aggregate를 지정하는 기능은 API를 사용하여 워크로드를 프로비저닝할 때만 사용할 수 있습니다. 이 기능은 Unified Manager 웹 UI에서 사용할 수 없습니다.

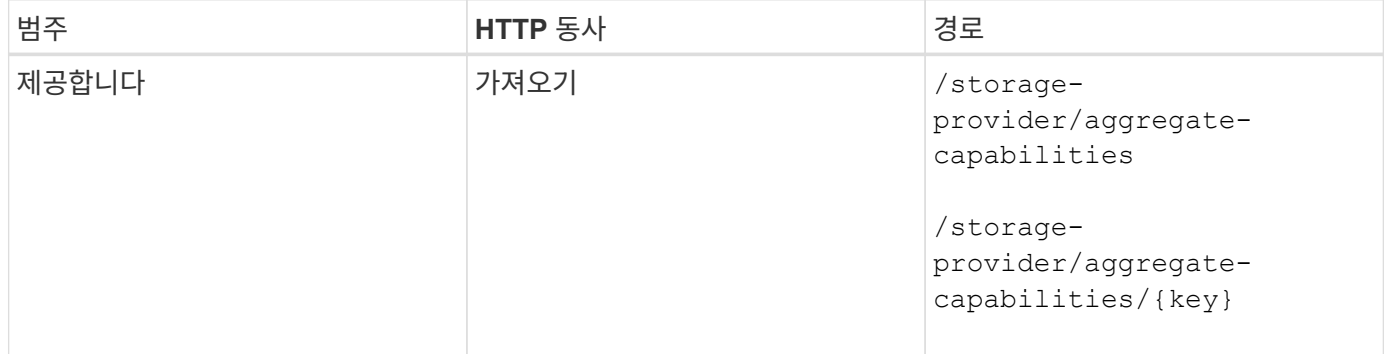

## <span id="page-9-0"></span>**API**를 사용하여 스토리지 효율성 정책 관리

스토리지 공급자 API를 사용하여 스토리지 효율성 정책을 확인, 생성, 수정 및 삭제할 수 있습니다.

다음 사항을 참고하십시오.

- Unified Manager에서 워크로드를 생성하는 동안 스토리지 효율성 정책을 할당할 필요는 없습니다.
- 정책이 할당된 후에는 워크로드에서 스토리지 효율성 정책을 할당 취소할 수 없습니다.
	- ONTAP 볼륨에 중복제거 및 압축과 같은 일부 스토리지 설정이 지정된 워크로드의 경우, Unified Manager에서 스토리지 워크로드를 추가할 때 적용할 스토리지 효율성 정책에 지정된 설정으로 해당 설정을 덮어쓸 수 있습니다.

### 스토리지 효율성 정책을 봅니다

 $\bigodot$ 

스토리지 워크로드에 할당하기 전에 다음 방법을 사용하여 스토리지 효율성 정책을 볼 수 있습니다. 이 API는 시스템 정의 및 사용자 생성 스토리지 효율성 정책을 모두 나열하고 모든 스토리지 효율성 정책의 특성을 검색합니다. 특정 스토리지 효율성 정책을 쿼리하려면 정책의 고유 ID를 입력하여 세부 정보를 검색해야 합니다.

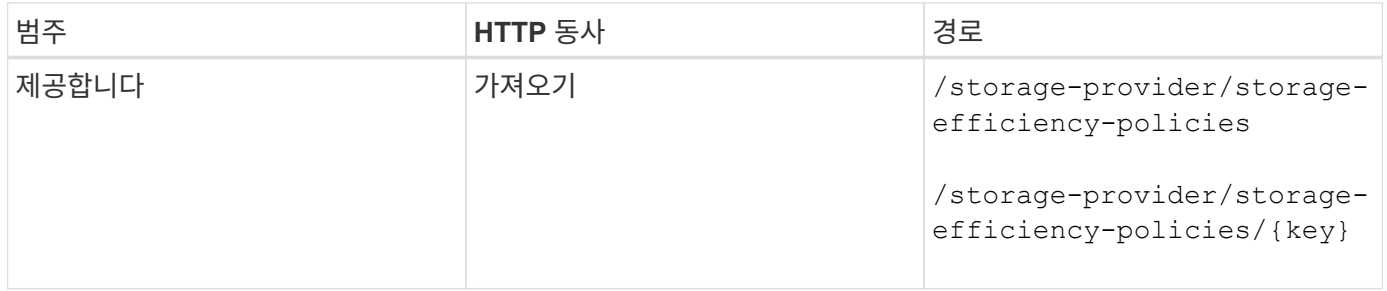

### 스토리지 효율성 정책을 추가합니다

다음 방법을 사용하여 맞춤형 스토리지 효율성 정책을 생성하고 시스템 정의 정책이 스토리지 워크로드의 프로비저닝 요구사항을 충족하지 않는 경우 스토리지 워크로드에 할당할 수 있습니다. 생성할 스토리지 효율성 정책의 세부 정보를 입력 매개 변수로 입력합니다.

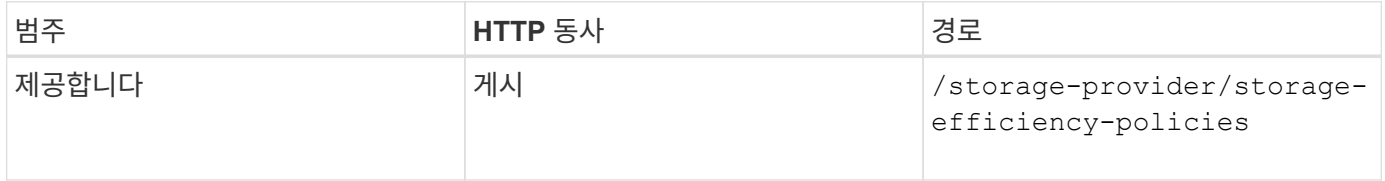

### 스토리지 효율성 정책을 삭제합니다

다음 방법을 사용하여 특정 스토리지 효율성 정책을 삭제할 수 있습니다. 스토리지 효율성 정책이 워크로드에 할당되어 있거나 사용 가능한 유일한 스토리지 효율성 정책인 경우에는 스토리지 효율성 정책을 삭제할 수 없습니다. 특정 스토리지 효율성 정책을 삭제하려면 입력 매개 변수로 스토리지 효율성 정책의 고유 ID를 제공해야 합니다.

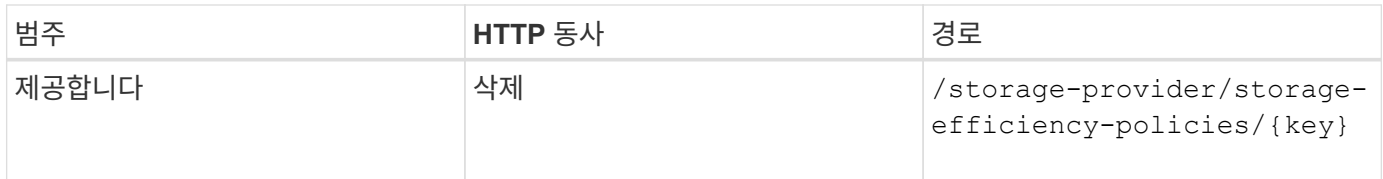

### 스토리지 효율성 정책을 수정합니다

다음 방법을 사용하여 스토리지 효율성 정책을 수정하고 해당 속성을 업데이트할 수 있습니다. 시스템 정의이거나 워크로드에 할당된 스토리지 효율성 정책은 수정할 수 없습니다. 특정 스토리지 효율성 정책을 수정하려면 스토리지 효율성 정책의 고유 ID를 제공해야 합니다. 또한 업데이트할 속성과 해당 값을 제공해야 합니다.

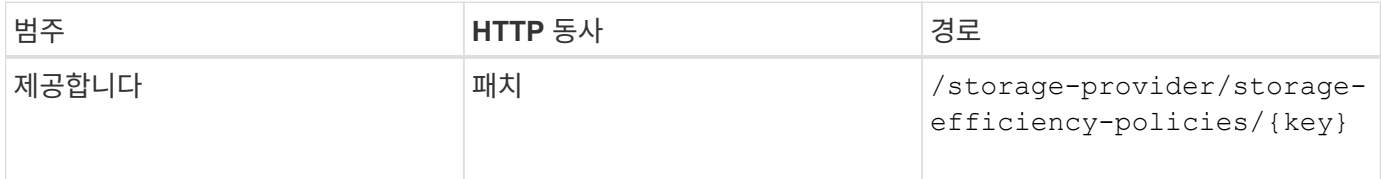

Copyright © 2023 NetApp, Inc. All Rights Reserved. 미국에서 인쇄됨 본 문서의 어떠한 부분도 저작권 소유자의 사전 서면 승인 없이는 어떠한 형식이나 수단(복사, 녹음, 녹화 또는 전자 검색 시스템에 저장하는 것을 비롯한 그래픽, 전자적 또는 기계적 방법)으로도 복제될 수 없습니다.

NetApp이 저작권을 가진 자료에 있는 소프트웨어에는 아래의 라이센스와 고지사항이 적용됩니다.

본 소프트웨어는 NetApp에 의해 '있는 그대로' 제공되며 상품성 및 특정 목적에의 적합성에 대한 명시적 또는 묵시적 보증을 포함하여(이에 제한되지 않음) 어떠한 보증도 하지 않습니다. NetApp은 대체품 또는 대체 서비스의 조달, 사용 불능, 데이터 손실, 이익 손실, 영업 중단을 포함하여(이에 국한되지 않음), 이 소프트웨어의 사용으로 인해 발생하는 모든 직접 및 간접 손해, 우발적 손해, 특별 손해, 징벌적 손해, 결과적 손해의 발생에 대하여 그 발생 이유, 책임론, 계약 여부, 엄격한 책임, 불법 행위(과실 또는 그렇지 않은 경우)와 관계없이 어떠한 책임도 지지 않으며, 이와 같은 손실의 발생 가능성이 통지되었다 하더라도 마찬가지입니다.

NetApp은 본 문서에 설명된 제품을 언제든지 예고 없이 변경할 권리를 보유합니다. NetApp은 NetApp의 명시적인 서면 동의를 받은 경우를 제외하고 본 문서에 설명된 제품을 사용하여 발생하는 어떠한 문제에도 책임을 지지 않습니다. 본 제품의 사용 또는 구매의 경우 NetApp에서는 어떠한 특허권, 상표권 또는 기타 지적 재산권이 적용되는 라이센스도 제공하지 않습니다.

본 설명서에 설명된 제품은 하나 이상의 미국 특허, 해외 특허 또는 출원 중인 특허로 보호됩니다.

제한적 권리 표시: 정부에 의한 사용, 복제 또는 공개에는 DFARS 252.227-7013(2014년 2월) 및 FAR 52.227- 19(2007년 12월)의 기술 데이터-비상업적 품목에 대한 권리(Rights in Technical Data -Noncommercial Items) 조항의 하위 조항 (b)(3)에 설명된 제한사항이 적용됩니다.

여기에 포함된 데이터는 상업용 제품 및/또는 상업용 서비스(FAR 2.101에 정의)에 해당하며 NetApp, Inc.의 독점 자산입니다. 본 계약에 따라 제공되는 모든 NetApp 기술 데이터 및 컴퓨터 소프트웨어는 본질적으로 상업용이며 개인 비용만으로 개발되었습니다. 미국 정부는 데이터가 제공된 미국 계약과 관련하여 해당 계약을 지원하는 데에만 데이터에 대한 전 세계적으로 비독점적이고 양도할 수 없으며 재사용이 불가능하며 취소 불가능한 라이센스를 제한적으로 가집니다. 여기에 제공된 경우를 제외하고 NetApp, Inc.의 사전 서면 승인 없이는 이 데이터를 사용, 공개, 재생산, 수정, 수행 또는 표시할 수 없습니다. 미국 국방부에 대한 정부 라이센스는 DFARS 조항 252.227-7015(b)(2014년 2월)에 명시된 권한으로 제한됩니다.

#### 상표 정보

NETAPP, NETAPP 로고 및 <http://www.netapp.com/TM>에 나열된 마크는 NetApp, Inc.의 상표입니다. 기타 회사 및 제품 이름은 해당 소유자의 상표일 수 있습니다.